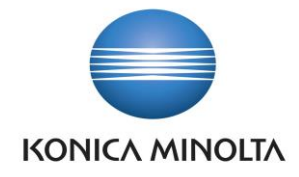

# AUTOMOTIVE CRM

User documentation

V 1.0

April 2019

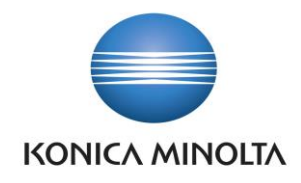

# **1 Overview**

The Automotive CRM application offers set of tools to manage sales of vehicles, focusing primarily on activities with retail customers.

Heart of the application is the database of customers (persons and companies) providing 360° view about the relationship history and currently pending activities (see details in chapter 2 - [360° view on Customers\)](#page-2-0). All major processes in the application are primarily related to persons (Contacts) with the option to specify also related company (Accounts). The application offers tools to plan and track activities with customers and to use this information to steer the sales teams.

Backbone process supported by the Automotive CRM starts with a Lead (see chapter 3 - [Handling of Leads\)](#page-4-0). Leads include information about prospect customer and their interest. Leads can be created manually, received from online sources or imported from files. Leads are assigned to responsible salesperson to followup, nurture and qualify to opportunity or disqualify. Leads can also be postponed for future follow-up in case a salesperson identifies that a lead is currently not relevant but requires attention later on.

The major part of the sales process is handled within Opportunities (see chapter 4 - [Handling of Opportunities\)](#page-7-0). Opportunity represents solid potential to sell a vehicle and the Automotive CRM provides tool how to turn the potential to deal. This includes:

- searching of the right vehicle fulfilling needs of a customer
- reservations of stock vehicles to protect it from being sold to other customer
- booking of test drives to intimidate a customer with own driver experience
- handling a trade-in discussion that might be key for the sales of the new vehicle

Opportunities are also key for management of sales pipeline. Salesperson indicates the progress and probability to win on every opportunity and reviews regularly pending opportunities with sales manager. Sales manager uses the pipeline of opportunities for forecasting and for steering vehicle sales of a dealership. Opportunities can be closed with one of following three results:

- Win indicates that a deal has been made with a customer.
- Loss indicates that a customer doesn't want to continue with the sales discussion at all. Salesperson has to specify reason for opportunity loss and this information an be used for further marketing activities and new leads generation.
- Postponement indicates that a customer doesn't want to continue with the sales discussion for the moment but there is a good chance to reopen the discussion. Such opportunities are recorder in the queue of leads to be followed-up in the future on specified date.

The Automotive CRM application offer functionalities to handle activities related to sales process and opportunities:

• Management of vehicle reservation queues (see chapter 5 - Vehicle [Search and Reservations\)](#page-10-0).

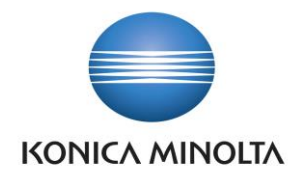

- Handling of test drive / vehicle rentals handovers and returns including creation of related paperwork (see chapter 6 - [Handling of Test Drives\)](#page-13-0).
- Handling of a vehicle trade-in purchase process vehicle evaluations, price negotiations, printing o purchase contract (see chapter 7 - [Handling of Vehicle trade-ins\)](#page-14-0).

# <span id="page-2-0"></span>**2 360° view on Customers**

On the Contact and Account forms, we introduced, besides several industry-specific fields, what we call "360° view on Customers". The main idea behind this feature is to have all relevant information about a customer in one place so the user can have a clear and straightforward overview.

Following this concept, we decided to add this information to the contact and account form:

- Open and Past opportunity: The salesperson can see and easily follow-up currently open and past opportunity for the Contact/Account.
- List of Simplified Vehicles

Simplified vehicles agenda is described later in this chapter

**Connections** 

The clear and simple overview of vehicles used or owned by a contact, including previous vehicles Additionally only on the contact form salesperson can see:

- Customer Transactions
	- Providing information about Sales and Service Transactions of the customer.

Additionally only on the account form sales person can see:

- Information about fleet
	- Simple overview about account's fleet

Important component of the "360° view on customer" is Timeline. In this component, you can see all relevant activities such as Phone Calls, Appointments, Emails, Tasks, Offers and Vehicle Activities (Test Drives) etc. related to this contact starting with contact creation action.

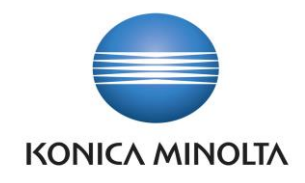

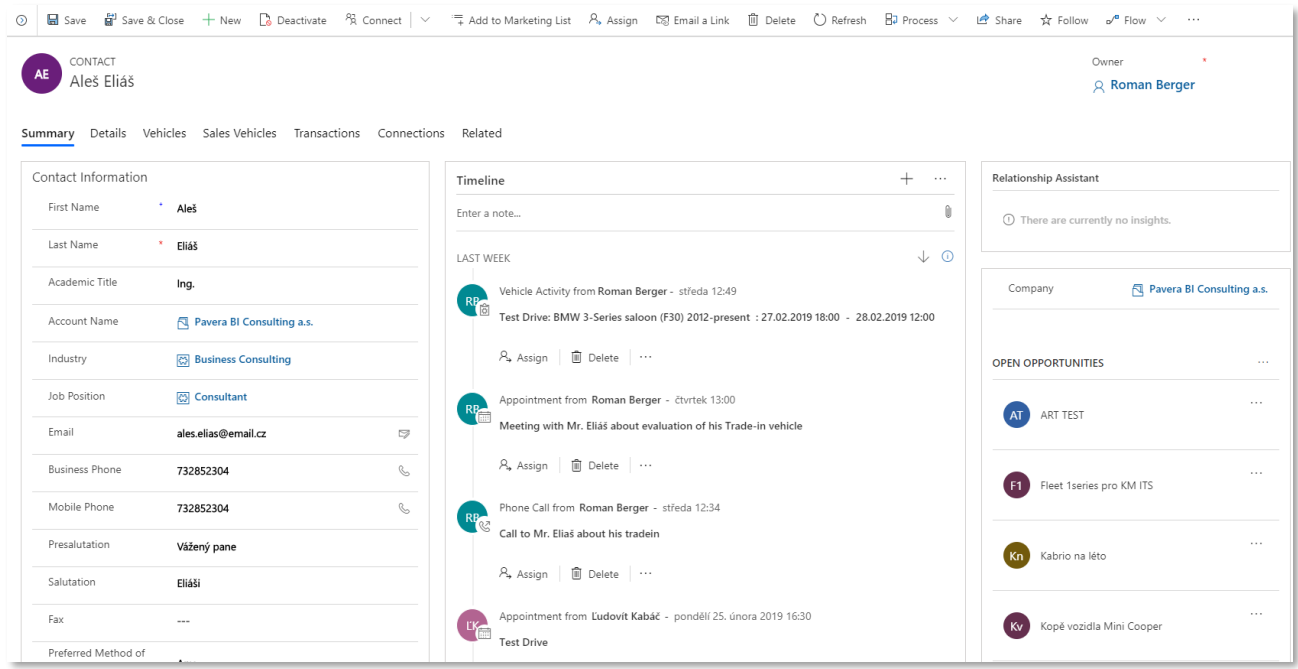

# 2.1 Simplified Vehicles

Simplified Vehicle is an entity, which stores all information about a customer's current vehicle. From the marketing point of view it is quite important to have such an information. In this register, the salesperson can store even vehicle of the different make than ours. In other words, this list gives salesperson information about what vehicle the customer currently drives.

#### 2.1.1 Fleet

With this Simplified Vehicle agenda, the salesperson can also record fleet information. He just specifies additional information such as Quantity and Management Level and few more in the "Fleet" section of the form. In case that he wants to save record with fleet information, account field is required.

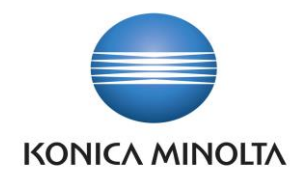

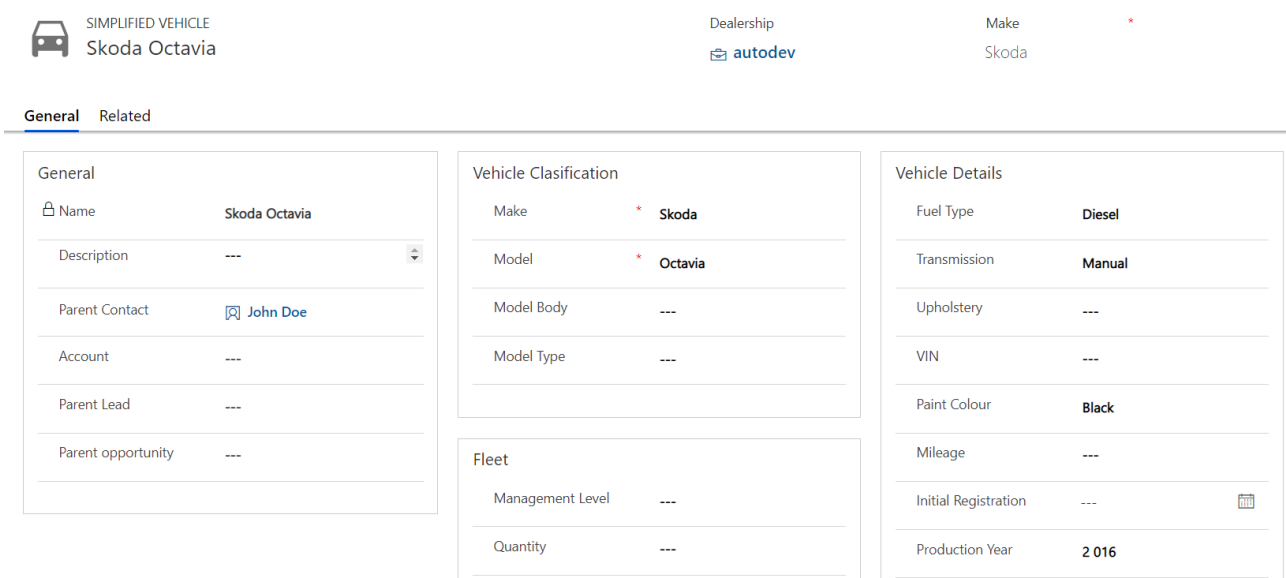

# <span id="page-4-0"></span>**3 Handling of Leads**

On Lead we introduced several fields to cover industry-specific needs, most noticeable are Vehicle of Interest and Current Vehicle fields described later in this chapter. As you can see on the picture below we also came up with industry-specific business process flow which user can follow during the whole sales process.

The form is designed for comfortable daily work of salespersons. In the left section, you can find information about lead itself his origin etc. In the middle section, we track all the relevant activities for this lead such as Phone Calls, Appointments, Emails, and Tasks etc. In the right section can user specify Vehicle of Interest and Current Vehicle information. As you can see on the picture below we also came up with industry-specific business process flow which user can follow during the whole sales process.

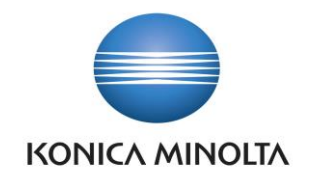

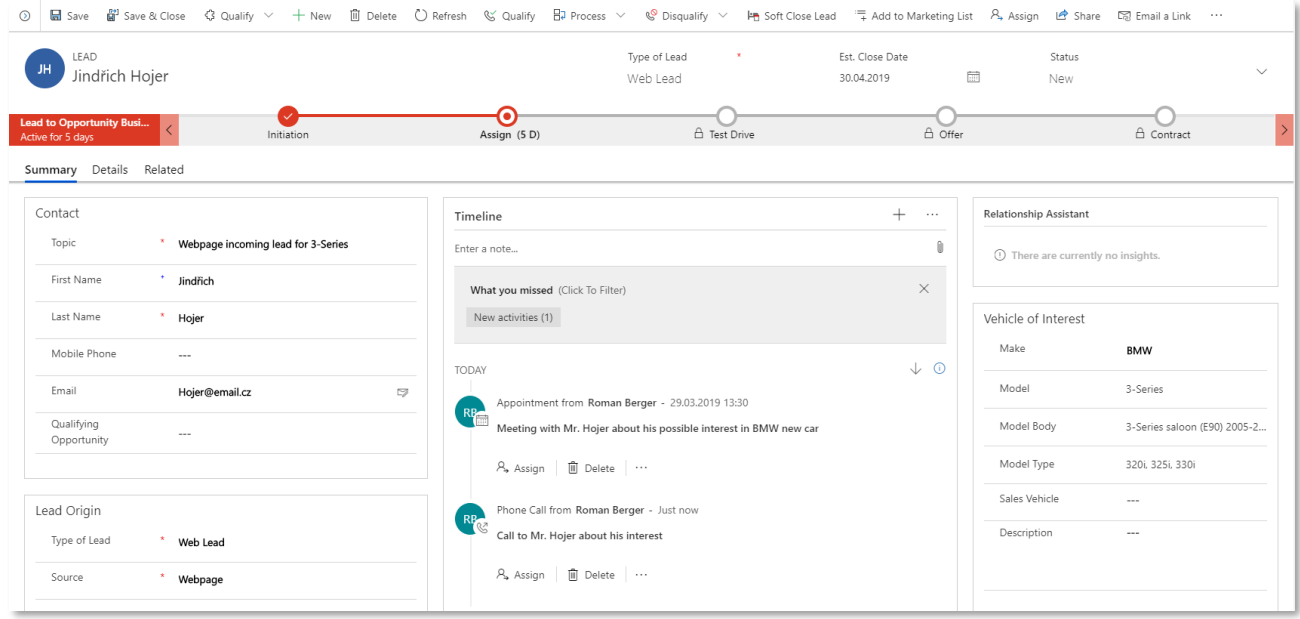

## 3.1.1 Vehicle of Interest

There is a special section to maintain information about the lead's vehicle of interest. User can filled following fields:

- Make (option set)
- Model (option set pre-filtered for the models relevant for the Make selected earlier)
- Model Body (also pre-filtered that user see only relevant option to the Model and Make selected earlier)
- Model Type (also pre-filtered that user see only relevant option to the Model Body, Model and Make selected earlier)
- Sales Vehicle (lookup field)
- Description

#### 3.1.2 Current Vehicle

The section designed to maintain information in case that the potential customer is interested in trade-in.

- Current Vehicle Make (option set)
- Current Vehicle Model (option set pre-filtered for the models relevant for the Make selected earlier)
- Current Vehicle Description
- Current Vehicle Production Year
- Current Vehicle Mileage
- Available for Trade-in

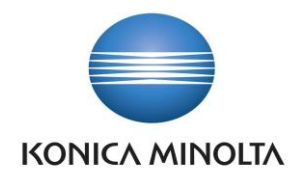

## 3.1.3 Lead Qualification including duplicity checks

The salesperson can decide how he or she qualifies their leads. There are several options to choose:

#### o **To Opportunity**

In this case, an opportunity will be created. The vehicle of interest section will be automatically pre-populated.

#### o **To Purchase Case**

An option designed for the situation when a client wants to only sell his old car to our dealership but doesn't want to buy a new one from us. After this qualification, the new Purchase Case record will be created and fields specifying the vehicle will be prepopulated from current vehicle section on the lead record.

See Chapter 7 - [Handling of Vehicle trade-ins](#page-14-0) for more. Information about handling this kind of business scenario.

#### o **To Opportunity and a Purchase Case**

Salesperson chooses this option when the customer wants to buy a car from us but also wants to sell to our dealership his old car. All the mentioned qualification options contain duplicity checks. If the system finds possible duplicity dialog pops up and it is up to a person who is qualifying the lead to decide if the record is duplicity or not.

## 3.1.4 Lead postponement (Soft Close)

Soft Close is a functionality that we introduce for specific cases which can occur in the salesperson daily work. It's an action that you will perform when you don't want to qualify or disqualify the lead. Let us assume the following situation.

The salesperson is in touch with the potential customer from the lead. The customer after while of communication (days, weeks) decides that he will not buy the car immediately, but he will have the interest again in the future after some specified time (e.g.: 3 months long business trip, half a year of waiting for the internal changes in the company etc.). In this case, the salesperson does not want to qualify this lead but also don't want to lose this by disqualifying so he performs soft close of the lead. When he does that, he can specify the reopen date as well as a new topic for this future lead.

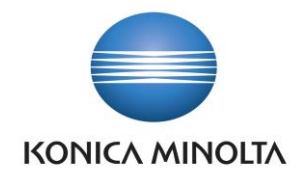

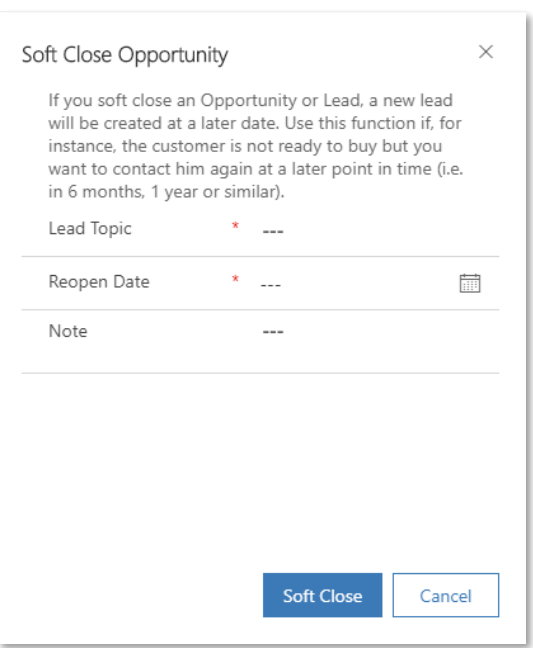

# <span id="page-7-0"></span>**4 Handling of Opportunities**

In Automotive CRM, we enhanced the standard opportunity entity with several industry-specific components. From fields and business process flow to key features such as Vehicle Search or embedded Test Drive Scheduler.

The form is designed for comfortable daily work of a salesperson.

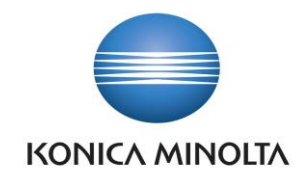

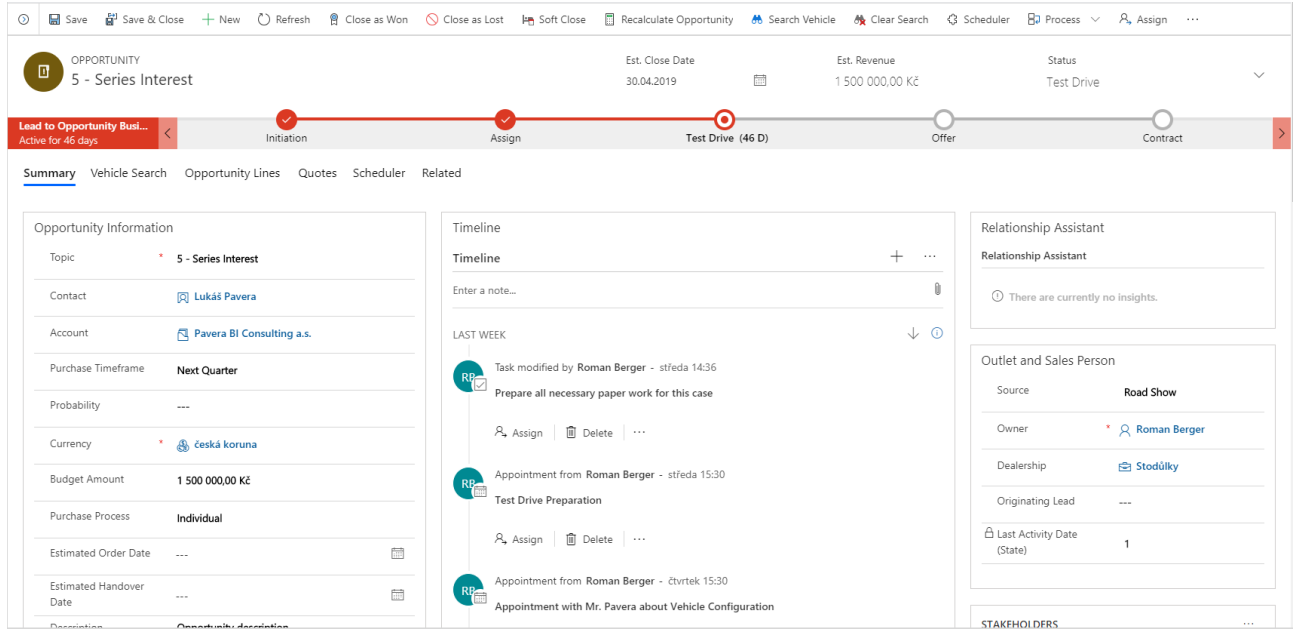

## 4.1 Vehicle Search

One of the key components of the Opportunity form is the Vehicle Search tool. The salesperson can find the vehicle which suits the customer's needs. Searching criteria are automatically prepopulated from the vehicle of interest section of the opportunity and can be adjusted later. Search results can be added to the opportunity and can be found on the tab "Opportunity Line". More about Vehicle Search you can find in chapter 5 - [Vehicle](#page-10-0) [Search and Reservations.](#page-10-0)

## 4.2 Activities & Timeline

There is a section, in the middle of the opportunity form, where user can find all relevant activities such as Phone Calls, Appointments, Emails, and Tasks etc.

We introduced two specific custom activities "Offer Activity" and "Vehicle Activity" to track all the possible action within the opportunity.

#### 4.2.1 Offer Activity

This activity is designed to maintain offers, which we provided to the customer. You can create as much offers as you like. All of them will be displayed on the timeline so the user will have a good overview of current status. Creation of this activity you can see on the image below.

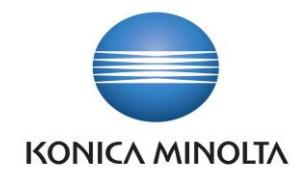

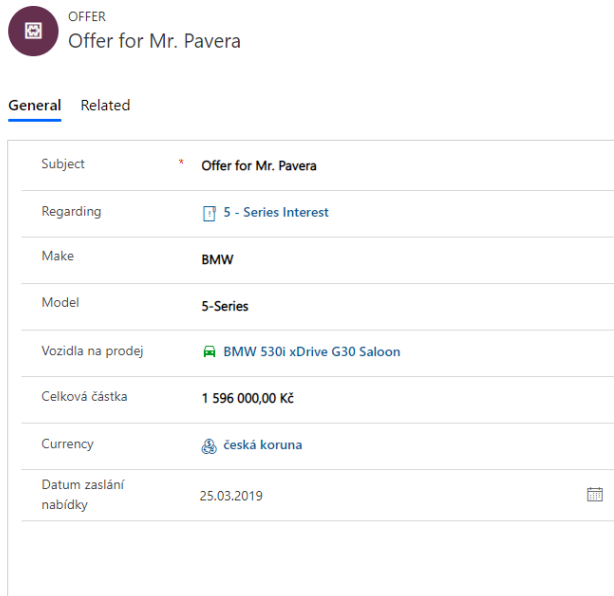

On the picture below you can find (highlighted by blue lines) that the currently created offer is shown in the timeline section of the opportunity

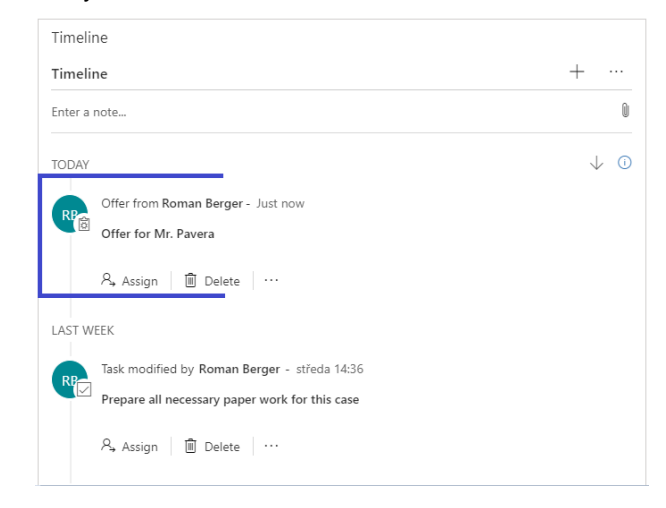

## 4.2.2 Vehicle Activity

Special custom activity to cover industry-specific activities such as test drive, vehicle handover, car rent etc. More about this activity you can find in chapter 6 - [Handling of Test Drives.](#page-13-0)

## 4.3 Closure of Opportunity

Sales Person have standard options how to close the opportunity and that is Win/Lose furthermore we introduce third way how to close opportunity so-called "Soft-close".

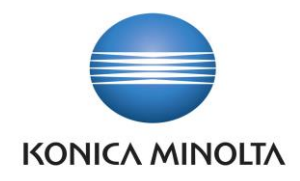

## 4.3.1 Win

In this scenario, the salesperson can fill Status Reason, Actual Revenue, Close Date, Description.

#### $4.3.2$  Lose

In this scenario, in addition to the, all fields described in the previous chapter can also fill field Competitor.

#### 4.3.3 Postpone (softclose)

The salesperson is in touch with the potential customer from the opportunity. This opportunity is already in some advanced stage. The customer decides that he will not buy the car immediately, but he will have the interest again in the future after some declared time (e.g.: 3 months long business trip, half a year of waiting for the internal changes in the company etc.). In this case, the salesperson does not want to lose this opportunity but also can't win it. He also doesn't want to have this opportunity set as open due to forecasting, reporting etc. so he perform soft close of the opportunity. When he does that he can specify reopen date as well as a new topic for this future opportunity.

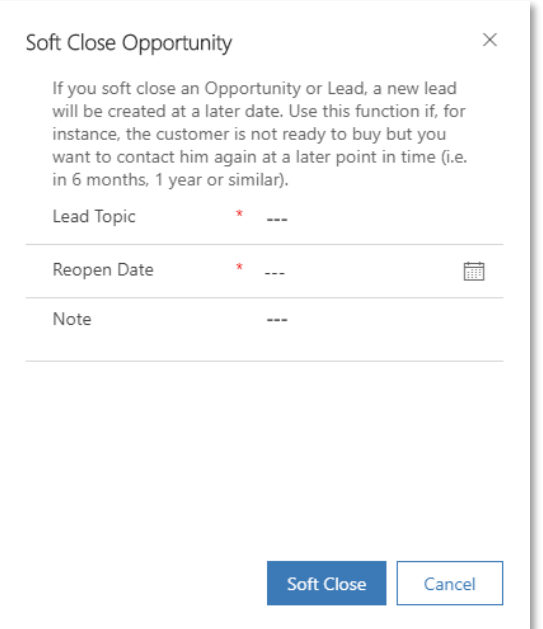

# <span id="page-10-0"></span>**5 Vehicle Search and Reservations**

## 5.1 Search functionality

One of the key functionality of automotive CRM is Vehicle Search. With this tool, Salesperson is able to find fast and effectively desired vehicle, based on customer specification to fulfill their needs. Search can be

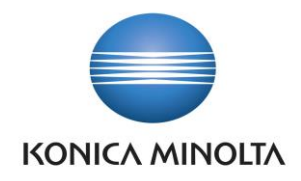

performed with various criteria such as model specification, availability, status, price range, colour, included options, transmission, fuel type etc. Search is available directly from the menu or from opportunity form. In this case, are searching criteria prepopulated based on known information from opportunity (mainly from "Vehicle Interest" section").

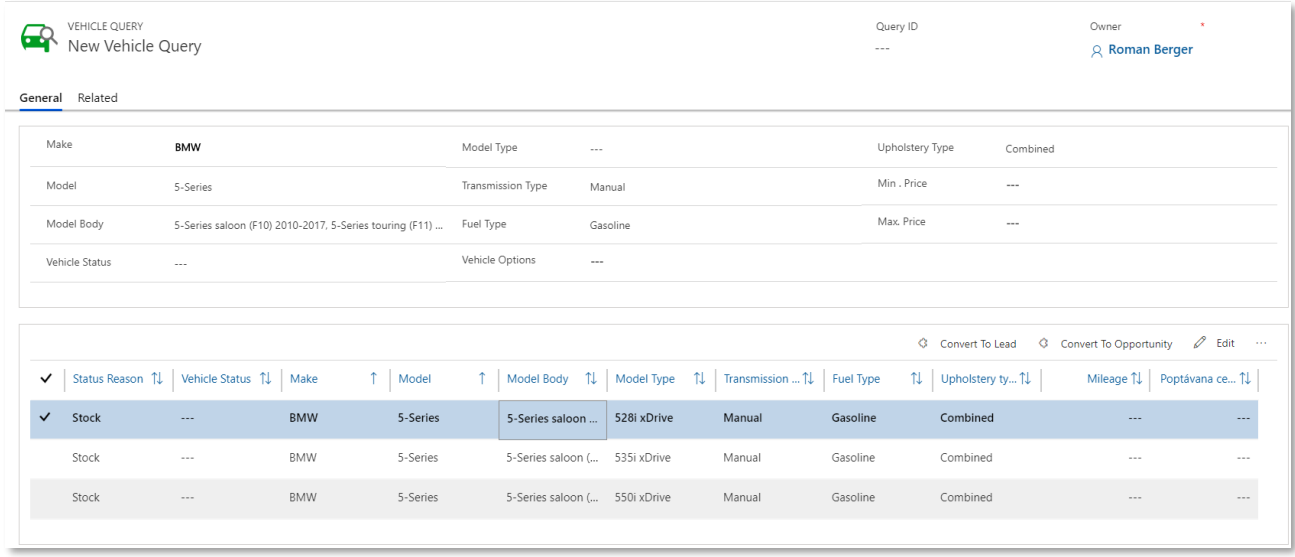

After finding the right vehicle, Sales Person can easily continue with the sales process by following actions directly from search tool such as:

- o Create Lead
- o Create Opportunity

These new records will be prepopulated with the result of the vehicle search.

In case that Vehicle search is done from already existing opportunity, the salesperson is able to select the desired vehicle and add it to the opportunity straight away by clicking on the button "Add to Opportunity". It is allowed to add multiple vehicles at once. The salesperson can also mark one vehicle per opportunity as a primary one. Added vehicles can be found on the tab "Opportunity Lines"

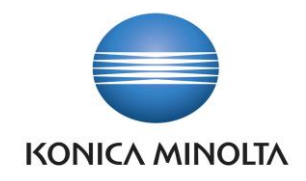

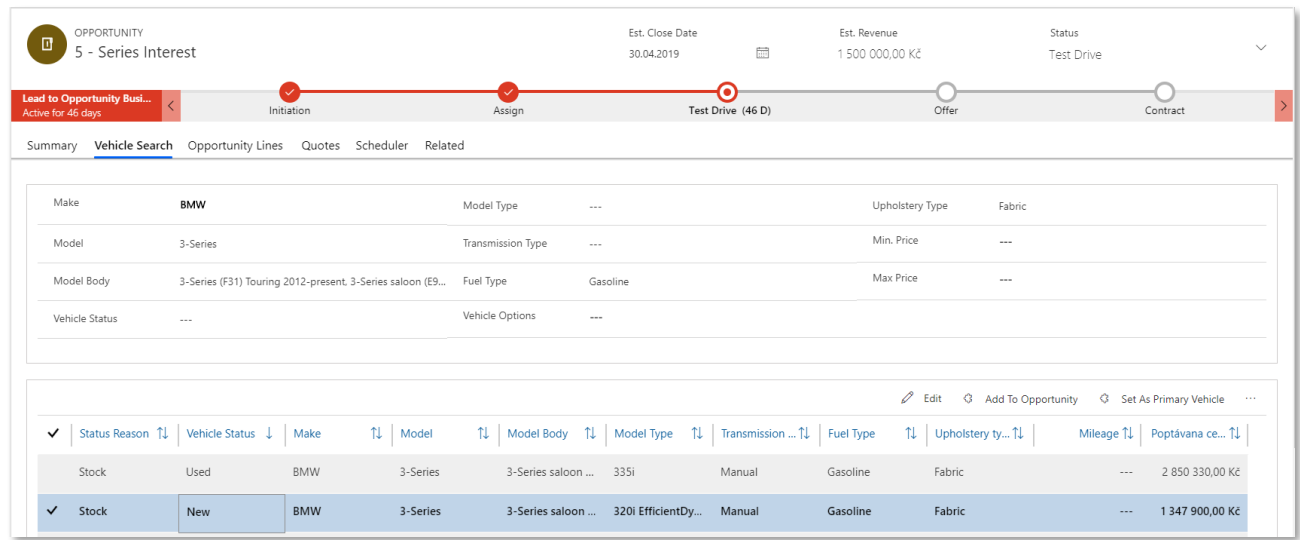

## 5.2 Reservations

If the salesperson finds the right vehicle, which fits the customer's needs, he has the possibility to make a reservation for this vehicle. He can perform this action from the opportunity, tab opportunity line by selecting the vehicle and clicking on the button "Create Reservation".

This reservation is created for three days. In case that another user create a reservation for the same vehicle but the different customer, the new reservation will be placed to the reservation queue.

A user with an active reservation can change the status of this reservation to the "hard book". This status means that the customer is willing to buy the car but he only waiting for the financing or so, in this case, no one else can create a new reservation. Each reservation can be cancelled. Both of these actions, mention above, can be performed from the menu like this – Vehicle Reservation – Select and open his reservation – on the ribbon click on button Cancel respectively Hard Book.

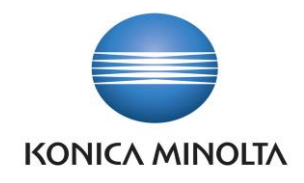

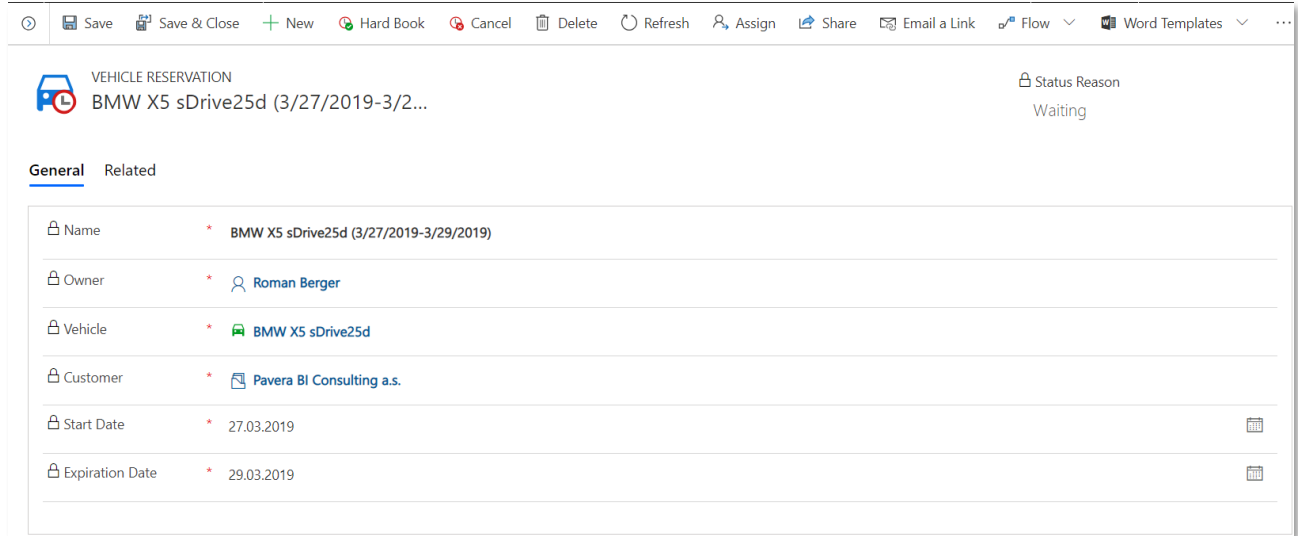

Each reservation can be also prolonged but only with appropriate managerial security role.

Current reservation status is displayed on the Sales Vehicle form so is clearly visible for all users.

# <span id="page-13-0"></span>**6 Handling of Test Drives**

Enhanced functionality of the Test Drives allows to schedule the activity directly from the opportunity form via embedded Scheduler.

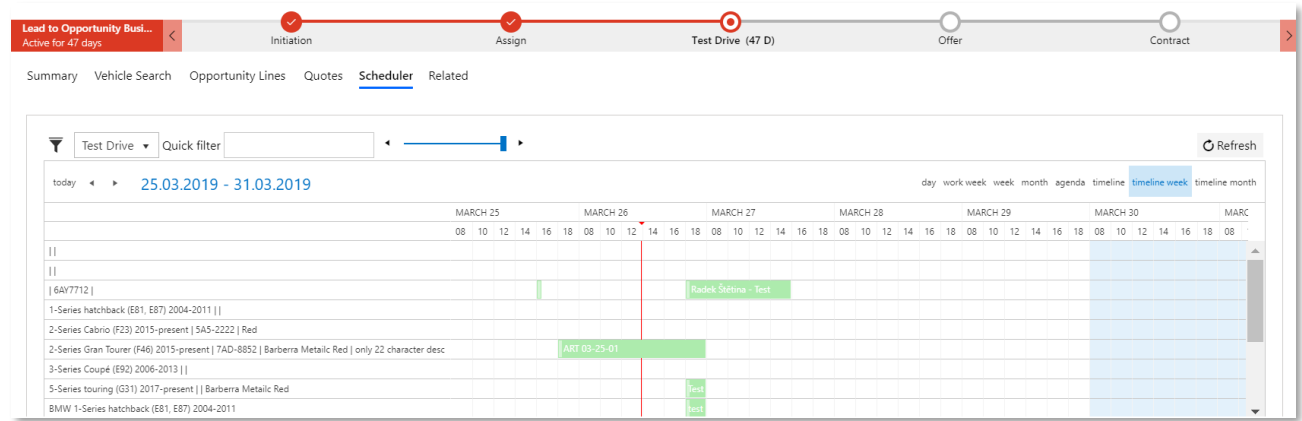

The Salesperson is able to book a vehicle for a test drive/courtesy or showroom for handing over as well.

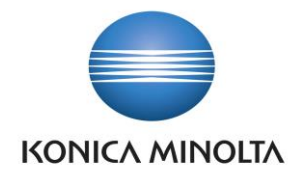

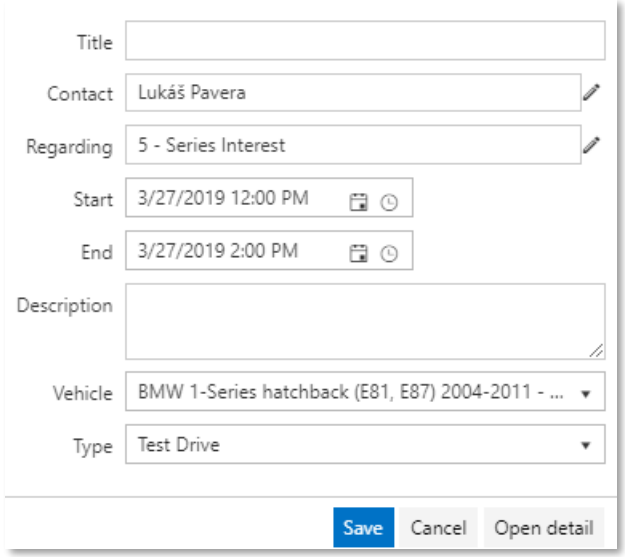

The comprehensive Test Drive Business Process involves a whole life cycle from gathering initial information from a potential customer to handing-over and automatic follow-up activity creation.

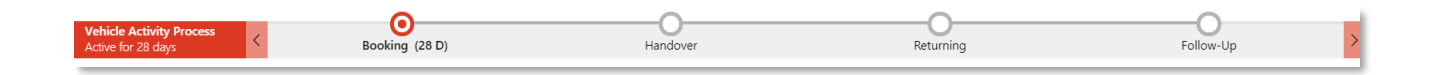

Initial information about the contact (driving license information) and the vehicle (initial mileage, defects) are auto pre-fulfilled.

The process allows to control mileage, fuel level and defects of the vehicle and the distance of the test drive/rental is auto-calculated for the analytical purposes.

# <span id="page-14-0"></span>**7 Handling of Vehicle trade-ins**

Purchase case is agenda implemented for the handling of purchasing used customer's vehicles so-called trade-in. Based on our industry knowledge we created a business process flow, which should cover this business scenario from start to end.

Purchase case can be created via lead qualification with specific option more about this topic in chapter 3 - [Handling of Leads](#page-4-0) or from the "Purchase Case" area from a list of Purchase Cases clicking on the button "New".

The form is designed for comfortable daily work of car purchaser. He can see all relevant information divided into several sections. General section about this case, timeline showing all relevant activities to this case,

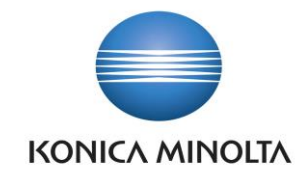

vehicle evaluation section where the last vehicle evaluation is displayed and last not least section about the vehicle itself to store vehicle information such as make, model, mileage, VIN, production year etc.

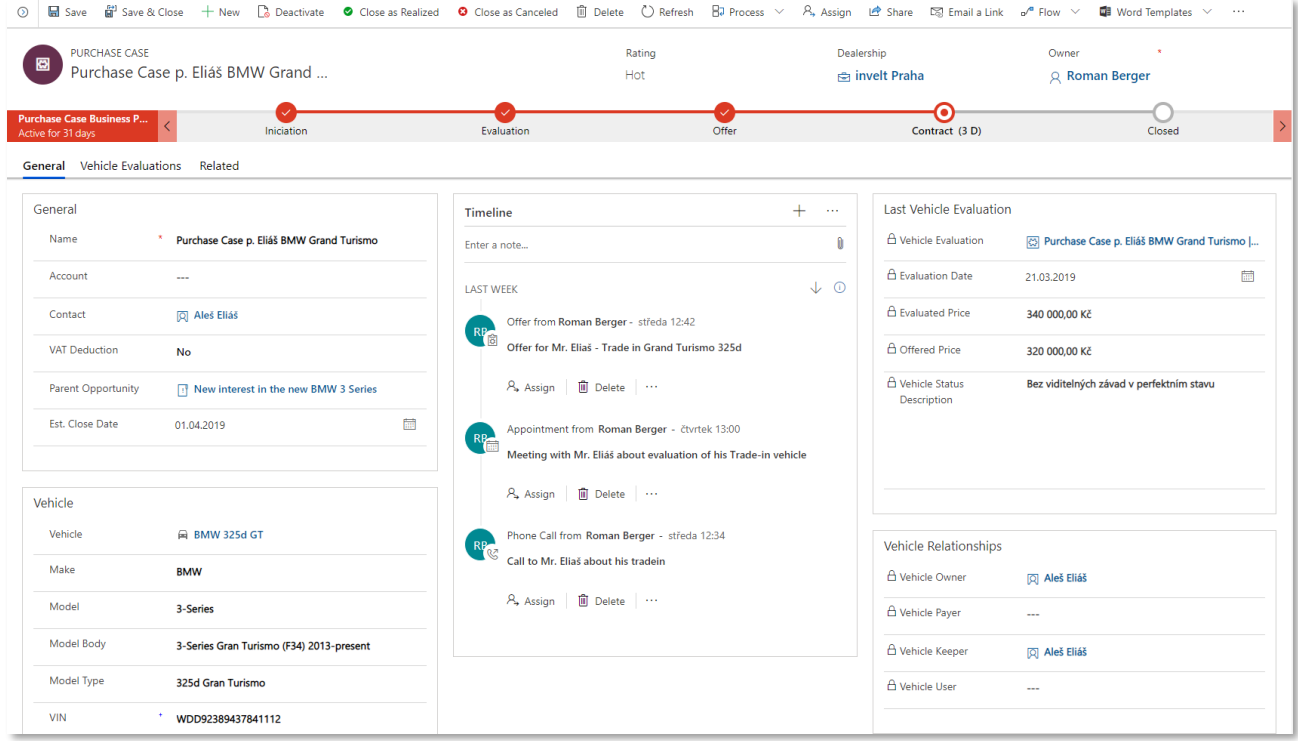

# 7.1 Business process flow

Business process flow that we delivered is supporting a user during the whole purchase process from initiation through the evaluation process and making an offer to signing contract.

• **Initiation**

The first stage is about Contact and Account creation and settling general information about the case.

• **Evaluation**

Evaluation is the core stage of this business process flow. In this stage, a user should collect as much information about the vehicle as is possible. There should be first, only visual, optical inspection followed by 360° inspection performed by an internal or external specialist.

We created the special entity to maintain vehicle evaluation records more about this agenda you can find later in this chapter.

• **Offer**

Stage supporting the creation of the final offer. The vehicle should be also created in our system by now. The purchaser can easily create new vehicle record from purchase case by clicking to the lookup

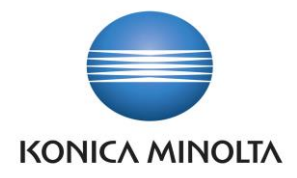

field "Vehicle" and then clicking to the "New". New vehicle record inherits vehicle relevant data from purchase case.

• **Contract**

Contract signing should happen in this stage.

# 7.2 Vehicle Evaluation

Vehicle evaluation is an important phase of purchasing case, thus we decided to maintain this agenda in the separated child entity. Vehicle purchaser user can effectively put all information about evaluation.

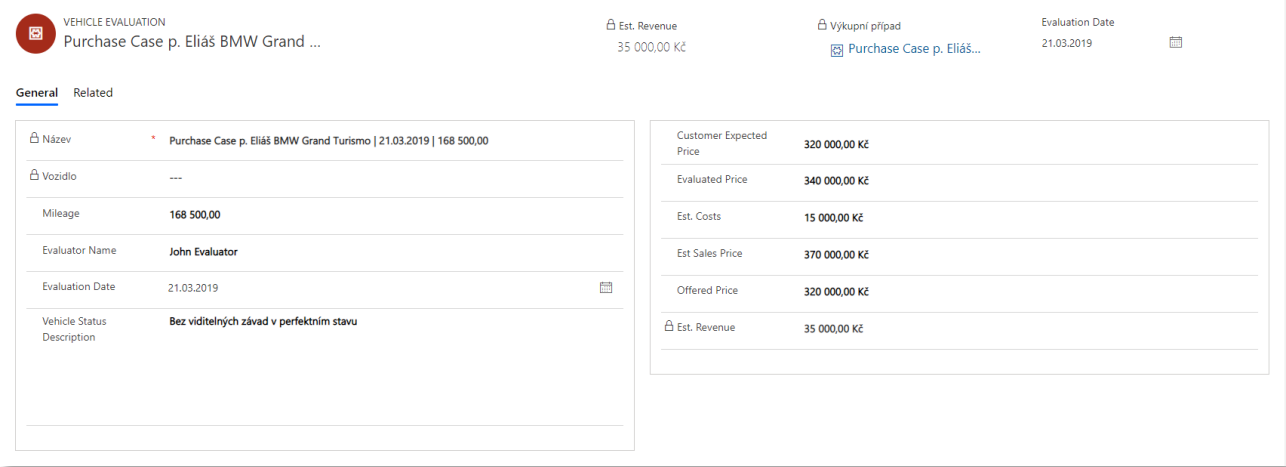

The Last Vehicle Evaluation is displayed on the relevant Purchase Case form. List of all Vehicle Evaluations related to the purchase case are displayed on the Purchase Case form on the tab "Vehicle Evaluations". This two feature gives purchaser overview about price evolution through the whole purchase process.

For effective work, we implement a small enhancement. If there already is some old vehicle evaluation for the purchase case new vehicle evaluation record inherits the old data to the purchaser has a clear overview about the last evaluation, which he can simply update with a new data.